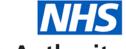

# **Business Services Authority**

### **How to set up Service Lines in Compass**

It is possible to record separate values for the different services that a contract delivers. These are called Service Lines.

There are a number of different types of Service Lines to choose from as shown below;

**NB**. Please note that ZZ Advanced Mandatory- Pre 2017 and ZZ Mandatory Services – pre 2017 should not be used for any new service lines.

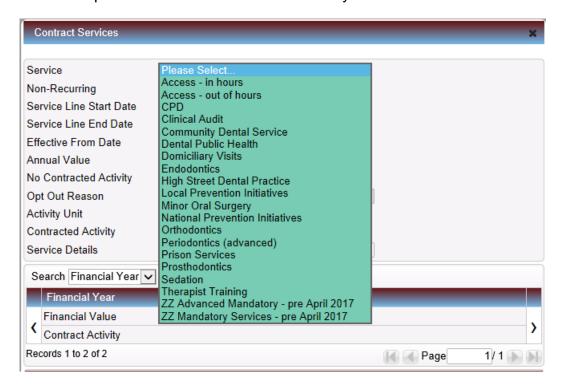

Each Service Line has its own start and end dates, value and contracted activity and the amounts are totalled to create the Total Contract Value for the year.

Service Lines can be recurring or non-recurring.

# **Recurring Service Lines.**

For **recurring** Service Lines an **annual value** should be entered, if the service starts or ends part way through the year the system will pro-rate the value and activity accordingly.

1. Full value for full year – you will see in the Financial Year table at the bottom the annual value of £12,000 and UDA of 4000 which starts of 01/04/2019 is present for current and next financial year.

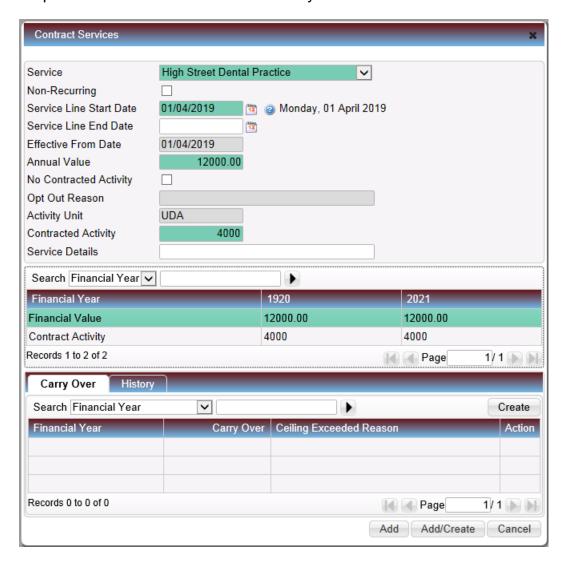

2. Full value for part year – you will see in the Financial Year table at the bottom the annual value of £12,000 and UDA of 400 which starts of 01/10/2019 is pro-rated for current year and then shows the full value for next financial year

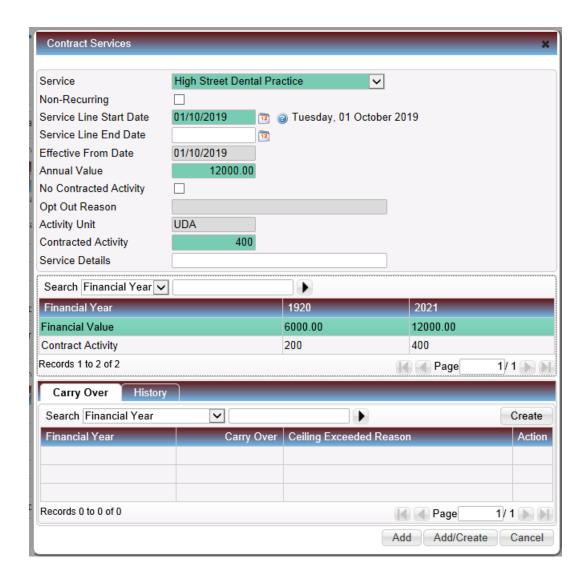

# Non Recurring Service Lines.

For **non-recurring** Service Lines, the 'non-recurring' indicator below the Service type field needs to be ticked. The value entered will be the **actual amount** the contract is to be paid for the duration of the service delivery. A non-recurring service line must have an end date and cannot span multiple financial years.

When the Non-Recurring box is ticked the Annual Value is amended to read 'Service Value for the Period' the amount entered is not affected by the dates and no prorating takes place.

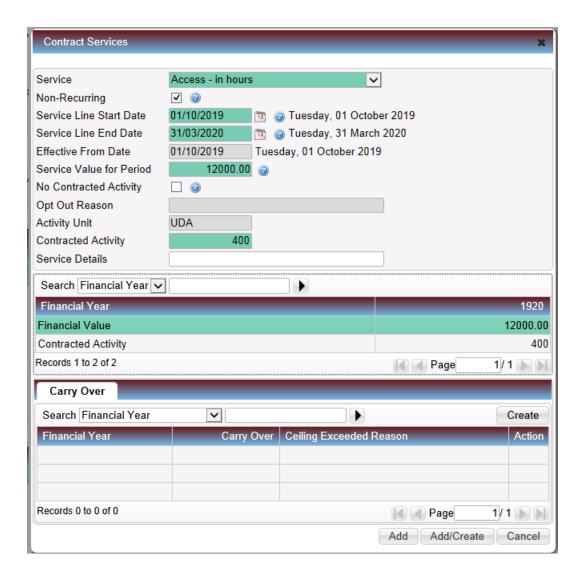

Where there are multiple service lines the 'Services Tab' list them all and totals them for the Financial Year to give the Total Contract Value.

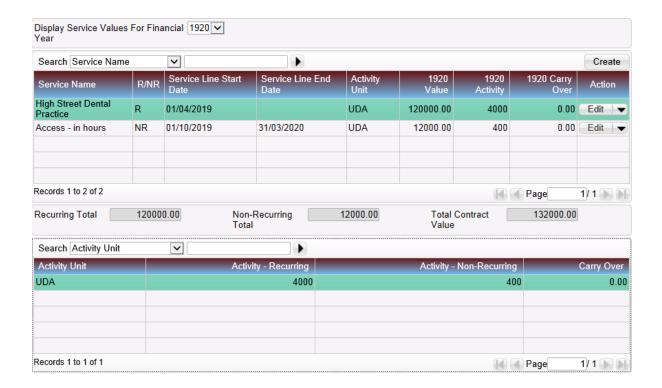

### **Amending Service Lines.**

For **recurring** Service Lines if the end date is changed the 'Annual value' and contracted activity will be pro-rated accordingly.

For **non-recurring** Service Lines if the end date is changed the 'Service Value for the Period' and contracted activity will not automatically change if the value needs to be increased or reduced, this will have to be done manually.

#### **Effective From Date**

Within the creation and amendment of Service Lines there is a field called 'Effective From Date' this date defaults to the start date of the service line when it is created and is then used as a date from which changes are made.

Once a future effective from date has been entered it cannot be amended back to a date any earlier than the current date (i.e.the date you are making the change).

In the example below the Service Line started on 01/01/2018 and was then increased with an 'Effective from date' of 01/04/2019 this is also reflected in the Financial Year Table in the middle of the screen shot:

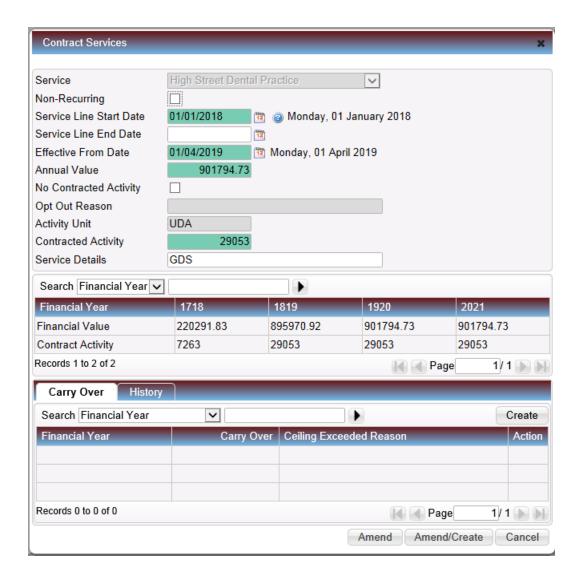

If the user now wishes to increase the value and contracted activity from 01/04/2020 they would enter the new values and enter an effective from date of 01/04/2020, you can see that the Financial Year Table now shows a different value for 20/21.

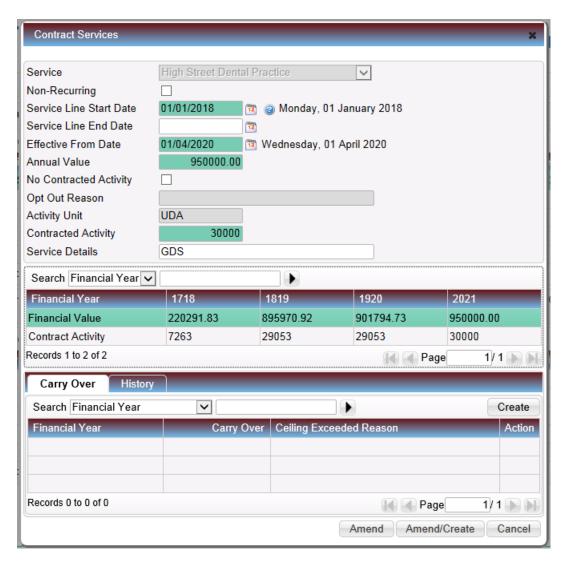

When the user selects 'Amend' a warning message is displayed to ensure that they have entered the correct 'Effective from Date'

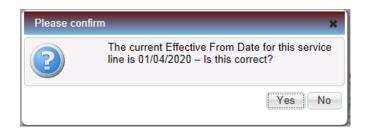

If the user had wished to increase the value and contracted activity mid year for example from 01/10/2019 they would enter the new values and enter an effective from date of 01/10/2019, you can see that the Financial Year Table has now prorated the value for 19/20 (6 months at £901794.73 and 6 months at £100,000) and the Value for 20/21 is £950,000.

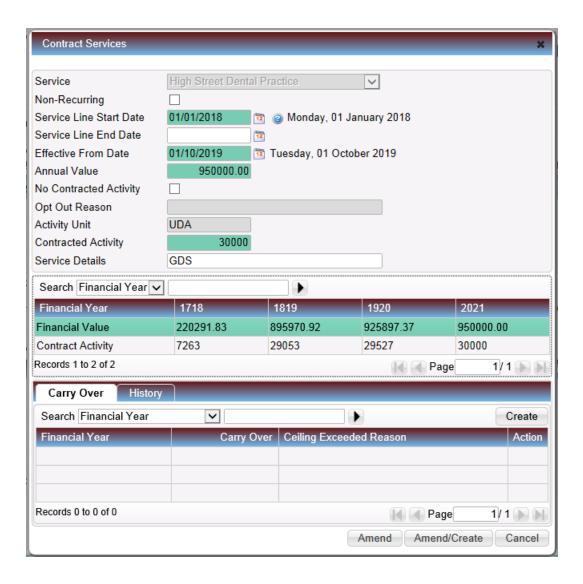

As previously stated once an 'Effective from date' has been set in the future you cannot amend it to a date earlier than the current date. Therefore if a new value for the next financial year has been added you cannot then amend the current year value. It may therefore be preferable to enter an end date on the current service line and create a new one for the new financial year.